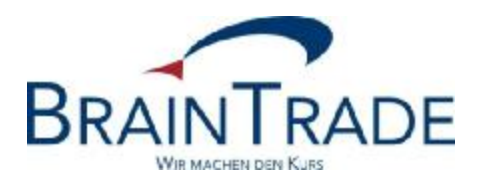

# XONTRO Newsletter

Makler

Nr. 52

18. März 2013 Seite 1

XONTRO / Makler No. 52

Dieser XONTRO Newsletter beinhaltet Informationen zu folgenden Punkten:

• Einführung der Funktionalität "Zeichnungssperre" an den XONTRO-Börsen Berlin, Düsseldorf, Hamburg, Hannover und Stuttgart am **03.06.2013**.

#### Disclaimer:

Bei dem hier versendeten Newsletter handelt es sich um ergänzende Informationen zur Produktdokumentation hinsichtlich eines von der Firma BrainTrade Gesellschaft für Börsensysteme mbH, Börsenplatz 4, 60313 Frankfurt am Main betriebenen oder technisch erreichbaren Systems.

Die Newsletter werden daher nur an BrainTrade Systemnutzer bzw. deren Dienstleister per E-Mail übermittelt. Der Newsletterversand kann jederzeit per Mail an "trade(at)xontro.de" oder telefonisch unter +49-(0)69-589978-110 widerrufen werden.

XONTRO / Makler Newsletter Nr. 52

 $\overline{a}$ 

## **1. Informationen zur Zeichnungssperre**

Bei Wertpapieren, die sich in der Zeichnungsphase befinden, kann der mit der Zeichnungspreisfeststellung beauftragte Makler ab dem 03.06.2013 die neue Funktionalität der Zeichnungssperre einsetzen. Die Eingabe einer Zeichnungssperre ist allerdings technisch auch außerhalb der Zeichnungsfrist möglich.

Die Zeichnungssperre bewirkt, dass das Orderbuch der Neuemission in einer besonderen Weise gesperrt wird. Im Gegensatz zu einer "normalen" Orderbuchsperre, die untertägig nur für einen möglichst kurzen Zeitraum erfolgt, kann eine Zeichnungssperre über mehrere Tage hinweg bestehen bleiben.

Bei einer bestehenden Zeichnungssperre werden Zeichnungsaufträge, die neu in das Orderbuch eingestellt werden sollen, von XONTRO nicht angenommen. Auch Änderungen und Löschungen von bereits eingestellten Zeichnungsaufträgen werden in dieser Zeit von XONTRO abgelehnt. Die Ablehnung der Neueinstellung, Änderung bzw. Löschung erfolgt durch die neue Fehlermeldung: BC9780F – GATTUNG WEGEN ZEICHNUNG GESPERRT<sup>1</sup>

Allein der mit der Zeichnungspreisfeststellung beauftragte Makler kann während einer bestehenden Zeichnungssperre neue Zeichnungsaufträge einstellen, bzw. bestehende Zeichnungsaufträge ändern oder löschen.

Die sogenannte Zeichnungssperre wird wie eine Kursaussetzung, aber mit einem speziellen Zusatz "PO" (Public Offering), entweder im Dialog BROS/KA oder via SAM-Request erfasst. Im Unterschied zu einer normalen Kursaussetzung werden allerdings keine Orders gelöscht und es wird auch keine Nachricht an WSS bzw. CEF verschickt.

Die Rücknahme einer Zeichnungssperre erfolgt entweder explizit durch den Makler (BROS/KA bzw. SAM-Request) oder implizit mit Abschluss der Nachbearbeitung nach Feststellung des Zeichnungspreises. Falls die Nachbearbeitung dieser Preisfeststellung nicht abgeschlossen wird, erfolgt der Abschluss zwangsweise im Buchungsschnitt des entsprechenden Tages.

Eine Löschung von XONTRO Quotes- bzw. Pretrades wird bei Kursaussetzung mit Zusatz "PO", analog der bisherigen Kursaussetzungsverarbeitung durchgeführt.

Die Anzeige der Zeichnungssperre erfolgt in den Dialog-Transaktionen "BRIN/AN" und "BRIN/AM".

 $^{\text{\tiny{\textsf{1}}} }$ Hinweis für SAM-Nutzer: Die aktualisierten Header-Files werden zeitnah zum Download bereitgestellt.

XONTRO / Makler Newsletter Nr. 52

## **2. Abläufe im Rahmen der Zeichnungssperre**

### **2.1. Eingabe und Rücknahme einer Zeichnungssperre im Dialog**

Die Eingabe und Rücknahme einer Zeichnungssperre im Dialog erfolgt in BROS/KA. In der Maske finden sich nach Aufruf die Hinweise, dass es sich um eine "Gattung innerhalb der Zeichnungsfrist handelt" und dass bei Eingabe einer Zeichnungssperre mittels Zusatz "PO" keine Orderlöschung erfolgt.

Das Datum der "Kursaussetzung ab" ist immer das aktuelle Tagesdatum, die Eingabe einer Befristung (Kursaussetzung bis) ist nicht gestattet. Ebenfalls nicht gestattet ist die Änderung einer aktiven Zeichnungssperre. Nur eine Rücknahme durch den Makler ist zulässig. Die Rücknahme einer Zeichnungssperre ist ebenfalls nur mit dem aktuellen Tagesdatum möglich.

\_\_\_\_\_\_\_\_\_\_\_\_\_\_\_\_\_\_\_\_\_\_\_\_\_\_\_\_\_\_\_\_\_\_\_\_\_\_\_\_\_\_\_\_\_\_\_\_\_\_\_\_\_\_\_\_\_\_\_\_\_\_\_\_\_\_\_\_\_\_\_\_\_\_\_\_\_\_\_\_

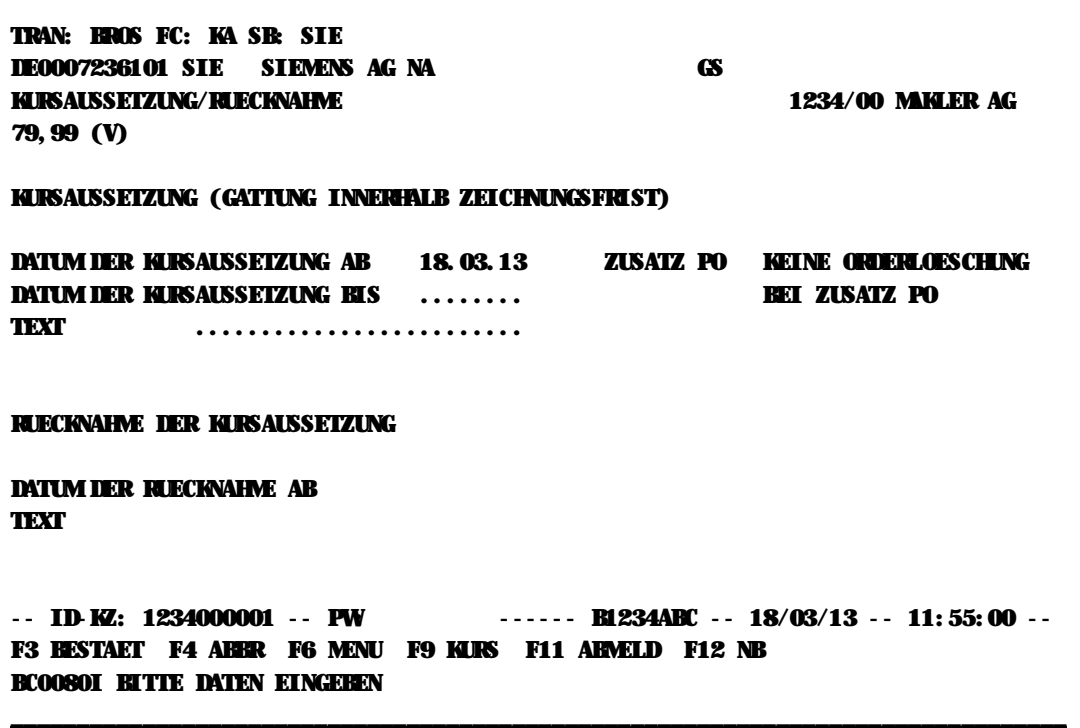

XONTRO / Makler Newsletter Nr. 52

## **2.2. Eingabe und Rücknahme einer Zeichnungssperre via SAM**

Die Eingabe einer Zeichnungssperre via SAM erfolgt per Request XONTRO Deactivate Pricing. Das Datenfeld *deactComment* ist dabei mit "PO", das Datenfeld *deactFromDat* mit dem aktuellen Tagesdatum zu belegen.

Die Nutzung des Requests XONTRO Deactivate Pricing Block ist nicht gestattet.

Die Änderung einer aktiven Kursaussetzung mit Zusatz "PO" über den Request XONTRO Deactivate-Pricing ist generell nicht erlaubt. Weiterhin ist die Änderung einer aktiven Kursaussetzung ohne Zusatz "PO" auf eine Kursaussetzung mit Zusatz "PO" über den Request XONTRO Deactivate-Pricing ebenfalls nicht erlaubt.

Das Kennzeichen Kursaussetzung im Bestandstransfer SKONTRO-DATA/ISIN liefert keinen Hinweis auf Zeichnungssperre bzw. wird bei Zeichnungssperre nicht belegt.

Die explizite Rücknahme einer Zeichnungssperre via SAM erfolgt per Request XONTRO Reactivate Pricing. Das Datenfeld *deactFromDat* ist dabei mit dem aktuellen Tagesdatum zu belegen.

Die Übermittlung der Eingabe bzw. Rücknahme der Zeichnungssperre erfolgt nicht über die Kursaussetzungsbroadcasts BCBE/FE\_DEACTIVATE\_PRICING bzw.

BCBE/FE\_REACTIVATE\_PRICING. Stattdessen wird die Eingabe einer Zeichnungssperre per Nebenrechts-Broadcasts BCBE/FE\_ENTER\_SPECIAL\_RIGHT mit dem Zusatz "POLO" (Public Offering Lock) bzw. die Rücknahme mit dem Zusatz "POUL" (Public Offering Unlock) versandt.

### XONTRO / Makler Newsletter Nr. 52

#### **2.3. Anzeige der Zeichnungssperre im Orderbuch**

Folgende Ansichten des Orderbuchs in BROS/OM, BROS/AE und BROS/AO sind möglich:

Orderbuchsperre ohne Zeichnungssperre (aktuell):

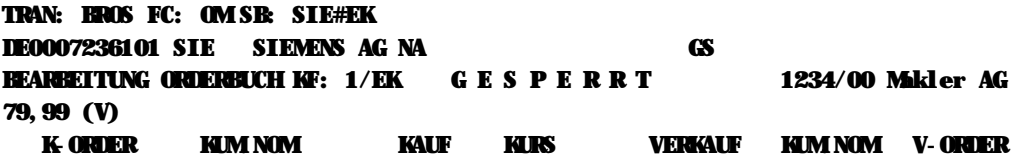

Zeichnungssperre und Orderbuchsperre (neu):

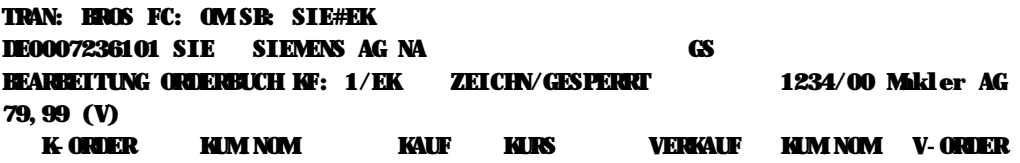

Zeichnungssperre ohne Orderbuchsperre (neu):

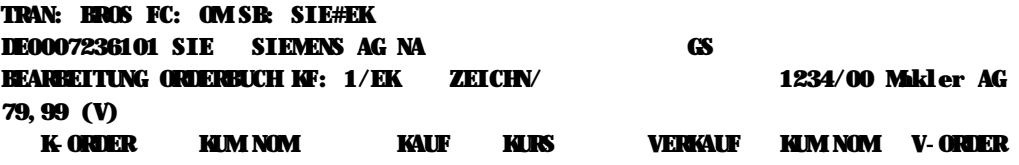

18. März 2013 Seite 6

XONTRO / Makler Newsletter Nr. 52

## **3. Simulationsmöglichkeit (IMS27)**

Ab dem 08.04.2013 wird es die Möglichkeit geben, die Zeichnungssperre an den XONTRO-Börsen Berlin, Düsseldorf, Hamburg, Hannover und Stuttgart zu simulieren.

Simulationsgattung ist an jeder Börse die ISIN DE0006305006 (DEZ)

Die Gattung wird in der Zeit vom 08.04.2013 bis 31.05.2013 jeweils wöchentlich von Dienstag bis Donnerstag mit einer Zeichnungssperre versehen.